# **Pioneer Dy**

# **DJM-S11**

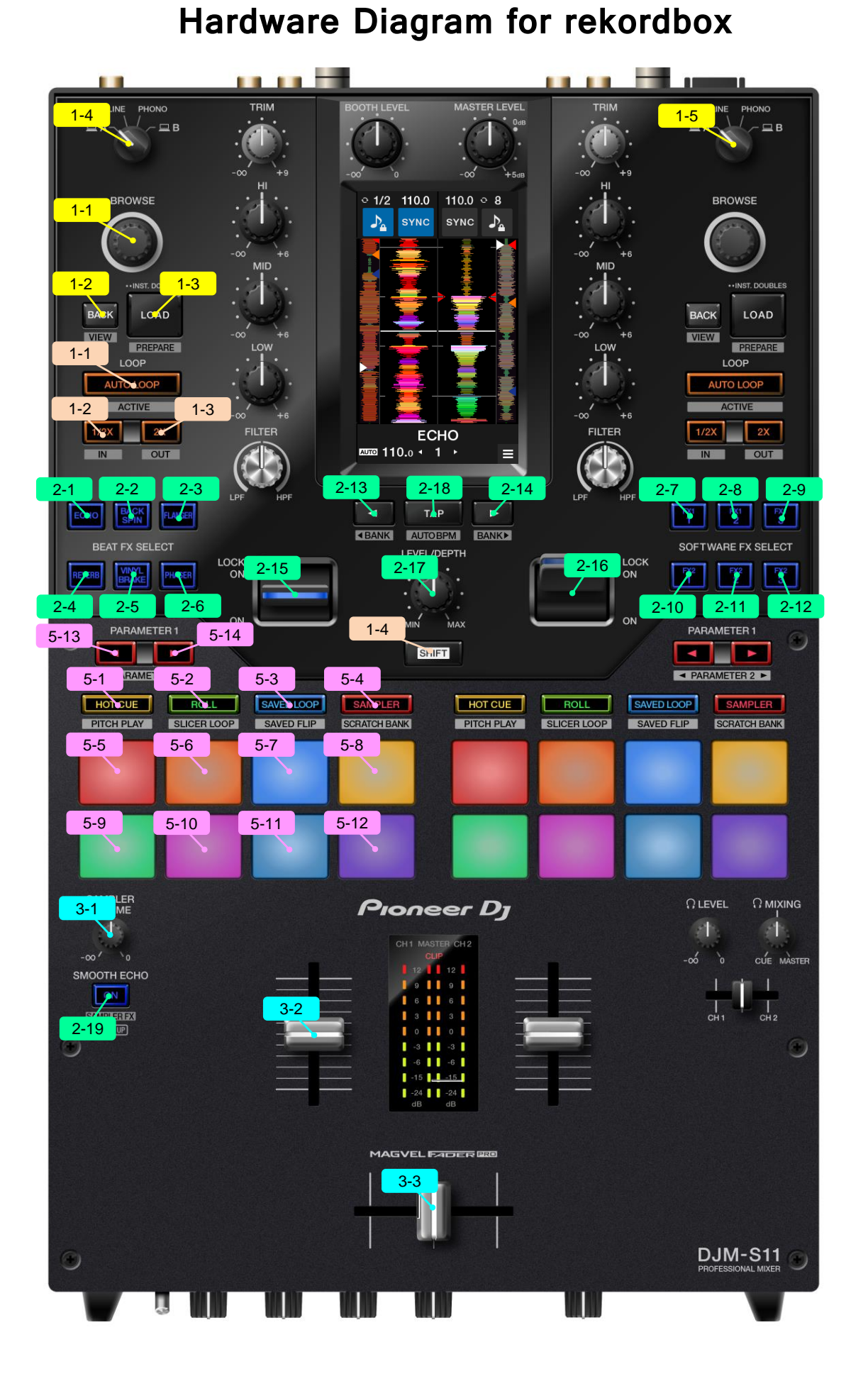

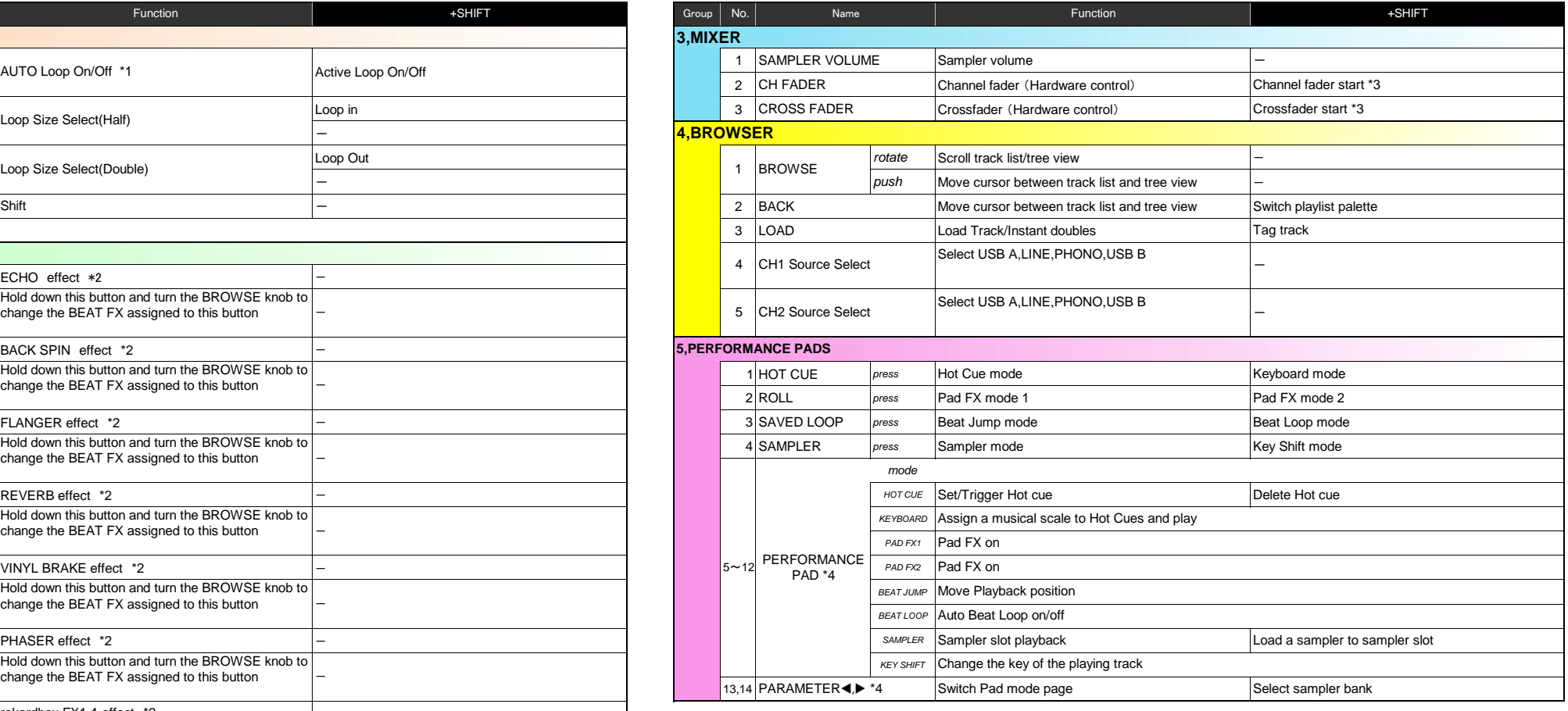

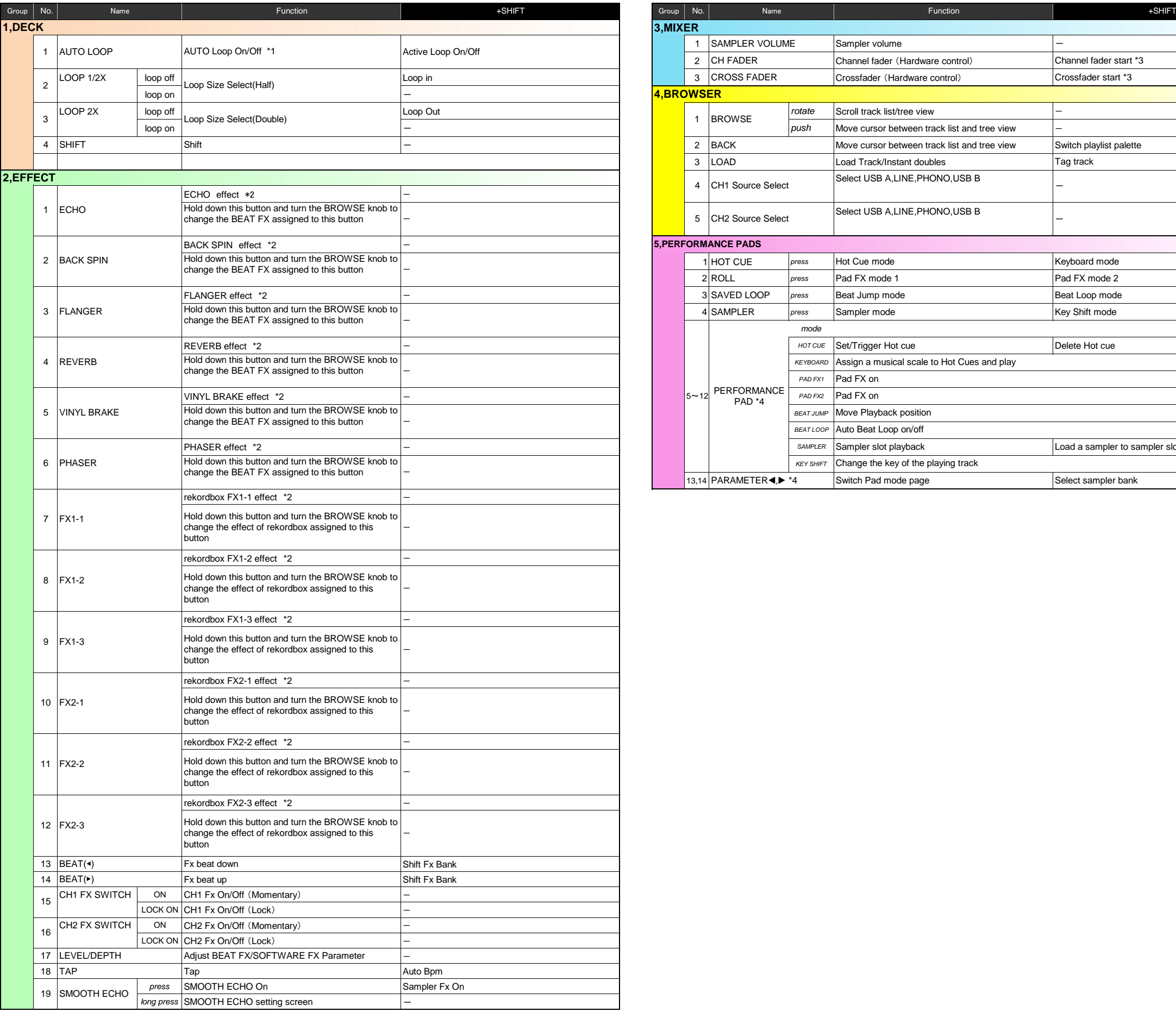

\*1 You can switch beat loop / auto beat loop function using UTILITY screen or PC setting utility.

\*2 You can select one BFX and multiple app effects at the same time.

\*3 To activate the fader start function, enable the setting in the PC setting utility. The SYNC function can not be used with the fader start function.

\*4 The assignment of each PAGE for each pad mode is shown as follows.

#### HOT CUE mode PAG

 $\sqrt{c}$ 

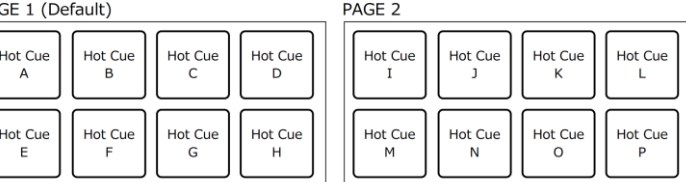

PAGE 2 (Default)

 $+5$ 

 $^{\rm +1}$ 

 $+4$ 

 $\pm 0$ 

KEYBOARD mode / KEY SHIFT mode

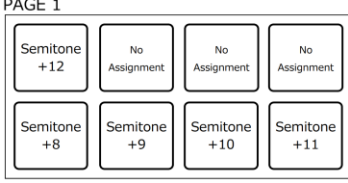

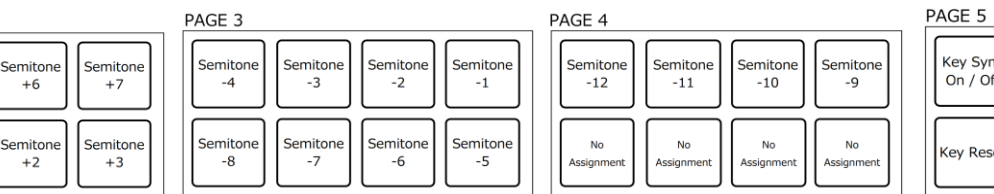

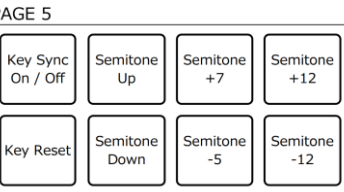

PAD FX mode 1 PA

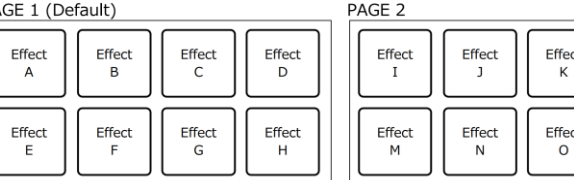

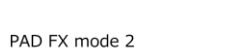

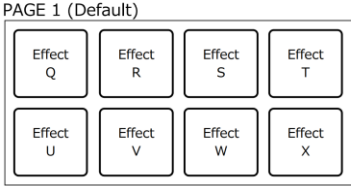

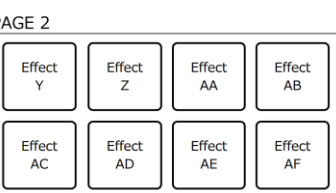

2 beats<br>(reverse<br>direction)

8 beats<br>(reverse

irectic

 $Effor$ 

Effec

2 beats<br>(forward

8 beats

(forward

PAGE 3

16 beats

(reverse<br>direction)

 $\fbox{$64$ beats} (reverse$ 

rection

16 beats<br>(forward<br>direction)

64 beats

, peatt<br>prward

**Prtin** 

32 beats

(reverse<br>direction)

128 beats

rectio

e sead<br>Teverse

32 beats

(forward ection

128 beat

#### BEAT JUMP mode

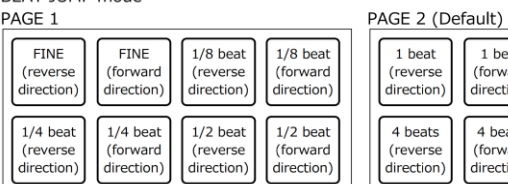

## 4 beats<br>(forward rection

 $1$  beat focat<br>(forward<br>direction)

### BEAT LOOP mode

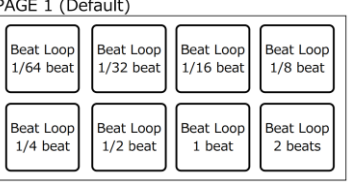

#### PAGE 2

1 beat<br>(reverse<br>direction)

4 beats<br>(reverse<br>direction)

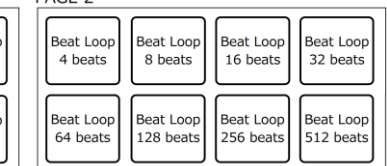

© 2020 Alpha Theta Corporation All right reserved.